## Introduction to Arduino

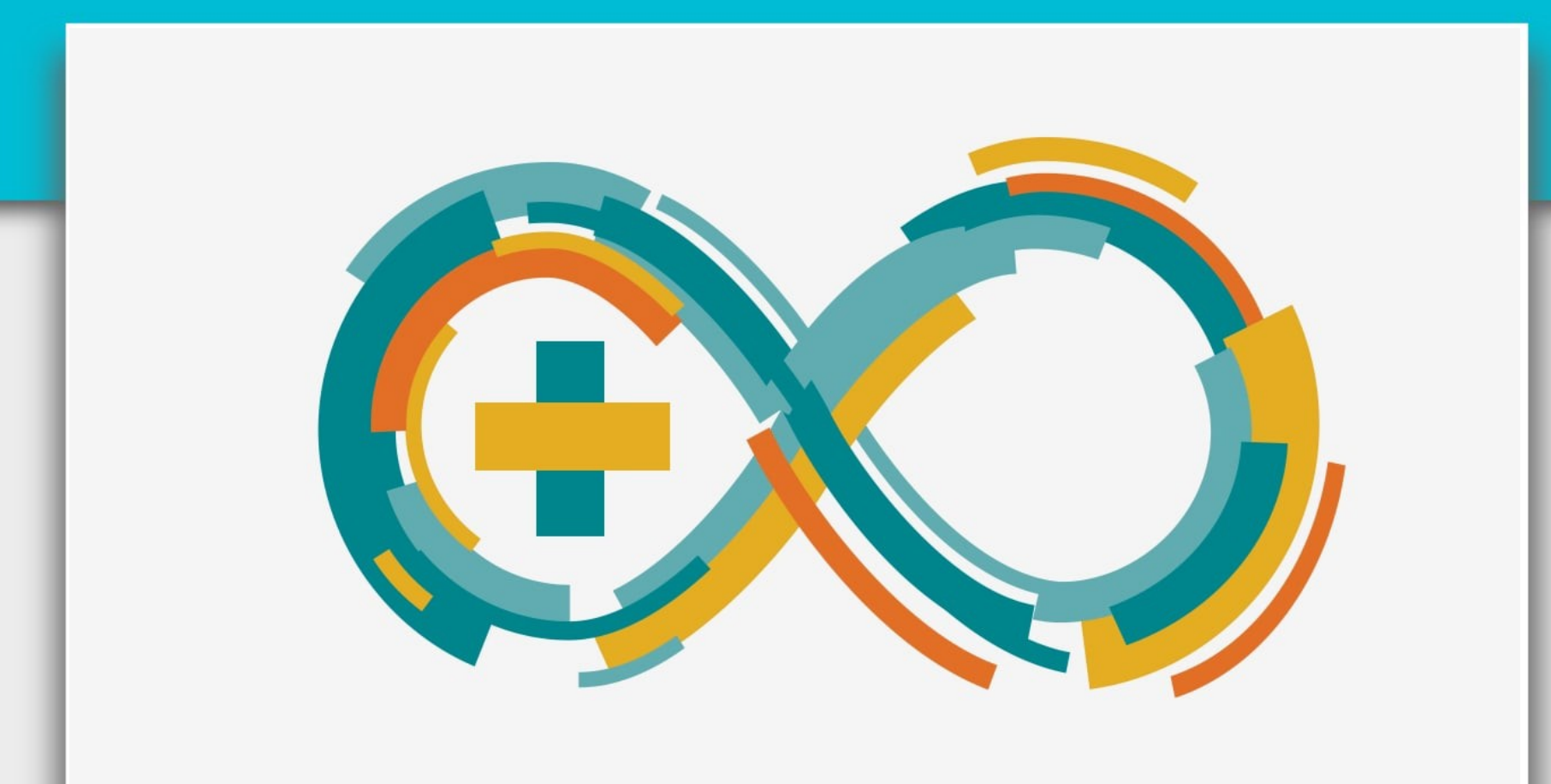

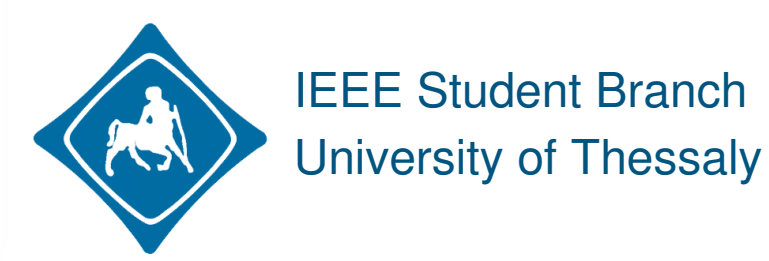

Γιώργος Γκουγκούδης Βασίλης Σαμαράς

## Τι είναι το Arduino;

Το Arduino είναι ένα εργαλείο για κατασκευή κυκλωμάτων που μπορούν να αισθανθούν και να ελέγχουν το φυσικό κόσμο έξω από την επιφάνεια εργασίας του υπολογιστή σας (physical computing).

Είναι μία πλατφόρμα ανοιχτού κώδικα(open-source) που βασίζεται σε μια απλή πλακέτα με μικροελεγκτή(AVR), και ένα περιβάλλον ανάπτυξης μέσω του οποίου αυτός προγραμματίζεται.

## Μια πρώτη ματιά

• Arduino UNO Rev3 η προτεινόμενη έκδοση για αρχάριους.

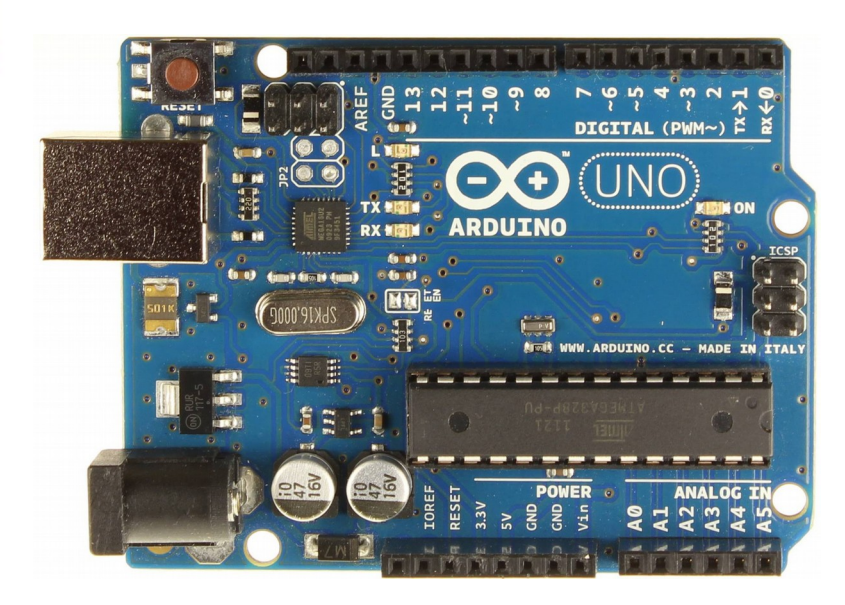

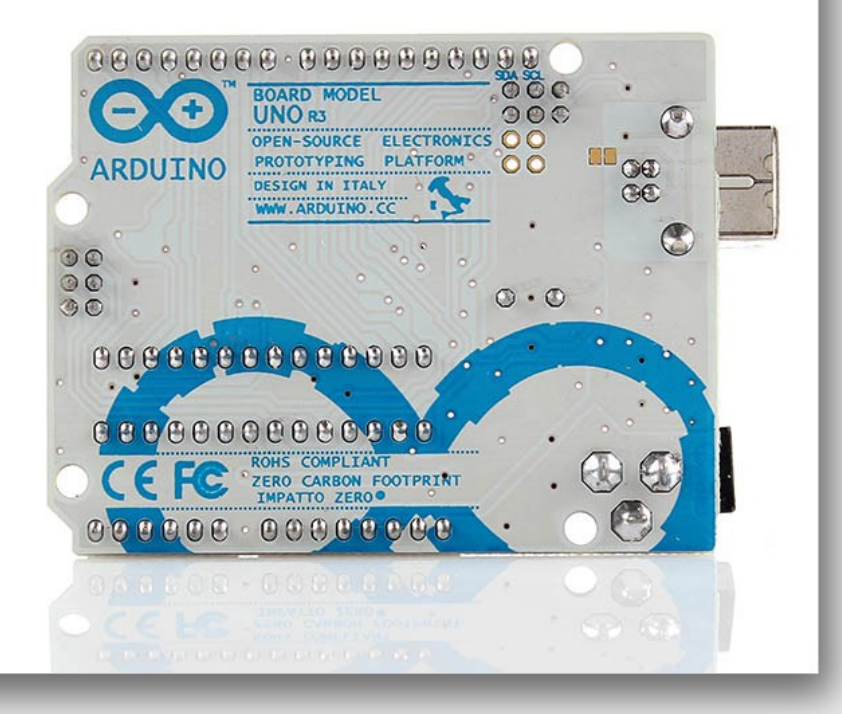

# Γιατί Arduino;

- Υπάρχουν πολλές άλλες πλατφόρμες με μικρο-ελεγκτή που διατίθενται για physical computing. Το Arduino απλοποιεί τη διαδικασία της υλοποίησης ενός Project με μικρο-ελεγκτές, ενώ παράλληλα προσφέρει αρκετά πλεονεκτήματα για τους εκπαιδευτικούς, τους μαθητές, και τους ενδιαφερόμενους ερασιτέχνες, σε σχέση με άλλα συστήματα.
- Σχετικά φθηνό σε σύγκριση με άλλες πλατφόρμες μικρο-ελεγκτή. Οι φθηνότερες εκδόσεις του Arduino μπορούν να συναρμολογηθούν με το χέρι, και ακόμη και οι προσυναρμολογημένες πλακέτες Arduino κοστίζουν περίπου 30€
- Cross-platform Το Arduino λογισμικό τρέχει σε Windows, Macintosh OSX και Linux λειτουργικά συστήματα. Τα περισσότερα συστήματα μικρο-ελεγκτή περιορίζονται στα Windows.
- Απλό, καθαρό περιβάλλον προγραμματισμού Το περιβάλλον προγραμματισμού Arduino είναι εύκολο στη χρήση για αρχάριους, αλλά είναι και αρκετά ευέλικτο για τους προχωρημένους χρήστες

# Που μπορεί να χρησιμοποιηθεί;

- Οι πλακέτες Arduino μπορούν να χρησιμοποιηθούν για την ανάπτυξη διαδραστικών συστημάτων, τα οποία λαμβάνουν εισόδους από μια ποικιλία από διακόπτες ή αισθητήρες, και ελέγχουν φώτα, κινητήρες, και άλλες φυσικές εξόδους.
	- Τα σχέδια(sketches) του Arduino μπορούν να είναι αυτόνομα, ή μπορούν να επικοινωνούν με λογισμικό που τρέχει στον υπολογιστή σας (π.χ. Python, C, Processing).
	- Οι πλακέτες μπορούν να συναρμολογηθούν από εσάς τους ίδιους ή να αγοραστούν προ-συναρμολογημένες. Το περιβάλλον προγραμματισμού μπορείτε να το κατεβάσετε δωρεάν και είναι ανοιχτού κώδικα. <https://www.arduino.cc/en/Main/Software>

## Πώς μπορώ να το προγραμματίσω;

Η γλώσσα προγραμματισμού του Arduino είναι μια υλοποίηση της Wiring, η οποία αποτελεί μια παραλλαγή-μίξη C και C++ που απευθείνεται σε μικροελεγκτές αρχιτεκτονικής AVR όπως ο ATmega η οποία βασίζεται στο περιβάλλον προγραμματισμού πολυμέσων Processing.

<https://www.arduino.cc/en/Reference/HomePage>

Συνήθως χρησιμοποιούμε C++ όταν θέλουμε να φτιάξουμε βιβλιοθήκες επέκτασης κάποιας λειτουργικότητας. Αυτές οι βιβλιοθήκες μας βοηθούν να υλοποιήσουμε μια λειτουργία με μόνο λίγες γραμμές κώδικα χωρίς να χρειάζεται να γνωρίζουμε λεπτομέρειες χαμηλού επιπέδου. Μπορούμε να βρούμε τέτοιες βιβλιοθήκες στο ArduinoPlayground, ή στο Github.

<https://github.com/search?utf8=%E2%9C%93&q=arduino>

# Βασικά μέρη

Παραθέτουμε ορισμένα από τα βασικά στοιχεία του υλικού και του λογισμικού Arduino και σύντομες περιγραφές τους:

- Sketch λέγεται το αρχείο που αποθηκεύεται ο κώδικας που γράφουμε για κάθε project.
- Digital Pins λέγονται οι ακίδες που έχει κάθε πλακέτα και χρησιμοποιούνται για ψηφιακή λογική (έξοδο/είσοδο).
- Analog Input Pins είναι οι ακίδες που χρησιμοποιούνται για την ανάγνωση αναλογικών σημάτων, τα οποία μετριούνται ως ψηφιακές ποσότητες(Analog to Digital Converter).
- Memory: Προσωρινή και διαρκής μνήμη(SRAM, EEPROM, SD)
- Variables-Μεταβλητές
- Functions-Συναρτήσεις
- Libraries-Βιβλιοθήκες
- Shields λέγονται οι πλακέτες που <<κουμπώνουν>> πάνω στο Arduino και επεκτείνουν τις διαθέσιμες λειτουργείς του, ή προσθέτουν καινούριες.

## Shields

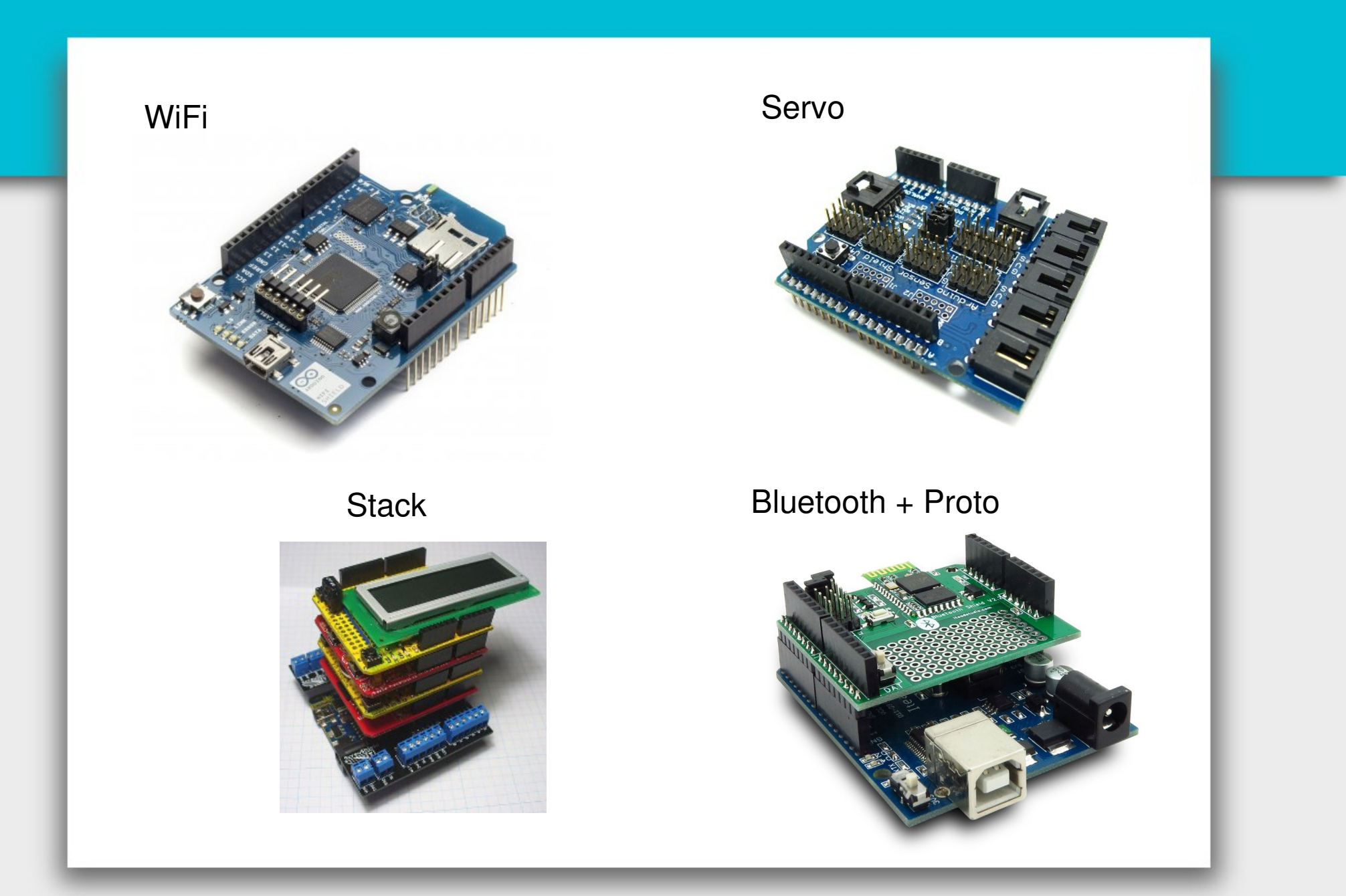

#### Ανατομία

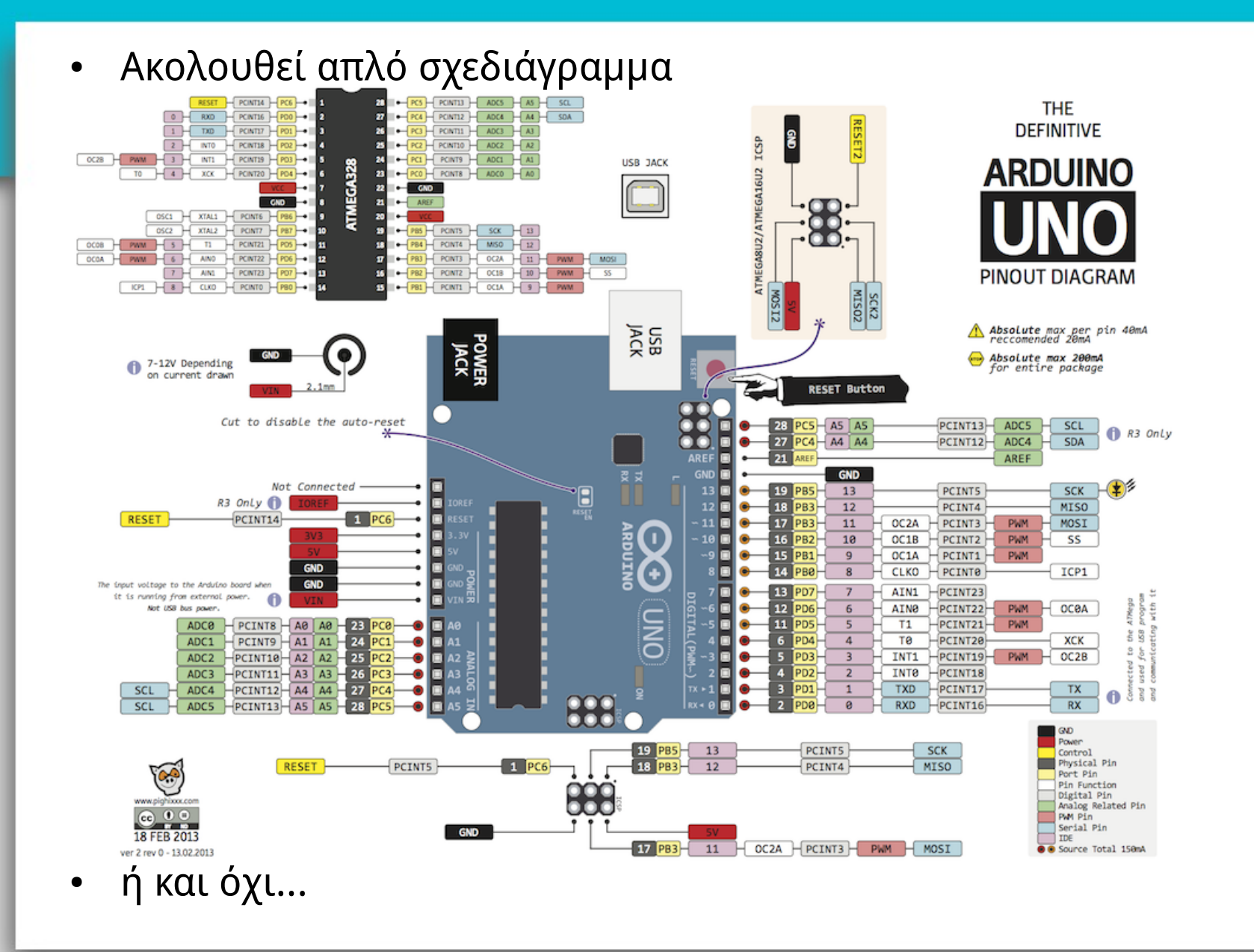

### Ανατομία

• Όντως απλό σχεδιάγραμμα:

![](_page_9_Figure_2.jpeg)

## Περιβάλλον Ανάπτυξης Λογισμικού Arduino

![](_page_10_Figure_1.jpeg)

## Άλλα περιβάλοντα

#### [Atom](http://atom.io/) + [PlatformIO](http://platformio.org/)

![](_page_11_Figure_2.jpeg)

## Άλλα περιβάλλοντα

#### [Codebender](http://codebender.cc/)

![](_page_12_Picture_18.jpeg)

Online πλατφόρμα ανάπτυξης λογισμικού για Arduino

# Παράδειγμα Blink

![](_page_13_Picture_1.jpeg)

### Παράδειγμα Smart LED

![](_page_14_Picture_1.jpeg)

Made with **D** Fritzing.org

# Παράδειγμα IR

#### <https://github.com/z3t0/Arduino-IRremote>

![](_page_15_Picture_2.jpeg)